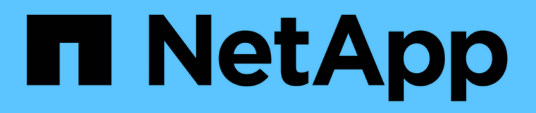

## **Cómo un volumen de FlexVol puede reclamar espacio libre con la configuración de eliminación automática**

ONTAP 9

NetApp April 24, 2024

This PDF was generated from https://docs.netapp.com/es-es/ontap/volumes/flexvol-reclaim-free-spaceautodelete-concept.html on April 24, 2024. Always check docs.netapp.com for the latest.

# **Tabla de contenidos**

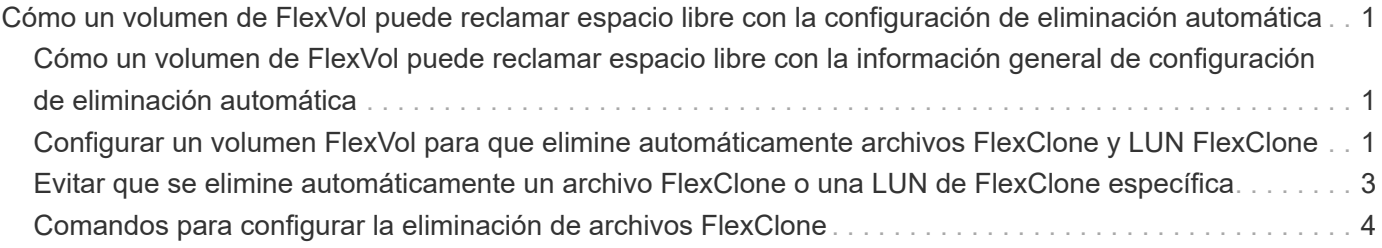

# <span id="page-2-0"></span>**Cómo un volumen de FlexVol puede reclamar espacio libre con la configuración de eliminación automática**

### <span id="page-2-1"></span>**Cómo un volumen de FlexVol puede reclamar espacio libre con la información general de configuración de eliminación automática**

Puede activar la configuración de eliminación automática de un volumen FlexVol para eliminar automáticamente archivos FlexClone y LUN FlexClone. Al habilitar la eliminación automática, se puede recuperar una cantidad de espacio libre objetivo en el volumen cuando un volumen está casi lleno.

Puede configurar un volumen para que comience a eliminar automáticamente archivos FlexClone y LUN FlexClone cuando el espacio libre en el volumen disminuya por debajo de un valor de umbral determinado y deje de eliminar automáticamente clones cuando se reclame una cantidad de espacio libre objetivo en el volumen. Aunque, no puede especificar el valor de umbral que inicia la eliminación automática de clones, puede especificar si un clon es apto para su eliminación y puede especificar la cantidad de espacio libre objetivo para un volumen.

Un volumen elimina automáticamente los archivos FlexClone y las LUN FlexClone cuando el espacio libre en el volumen disminuye por debajo de un umbral determinado y cuando se cumplen los siguientes requisitos:

• La función de eliminación automática está habilitada para el volumen que contiene los archivos FlexClone y las LUN FlexClone.

Para habilitar la funcionalidad de eliminación automática para un volumen de FlexVol, se puede usar la volume snapshot autodelete modify comando. Debe configurar el -trigger parámetro a. volume 0. snap\_reserve Para que un volumen elimine automáticamente archivos FlexClone y LUN FlexClone.

• La función de eliminación automática está activada para los archivos de FlexClone y las LUN de FlexClone.

Puede activar la eliminación automática para un archivo FlexClone o una LUN FlexClone mediante el file clone create con el -autodelete parámetro. Como resultado, puede conservar algunos archivos FlexClone y LUN FlexClone deshabilitando la eliminación automática de los clones y asegurándose de que otras opciones de configuración del volumen no anulen la configuración del clon.

### <span id="page-2-2"></span>**Configurar un volumen FlexVol para que elimine automáticamente archivos FlexClone y LUN FlexClone**

Es posible habilitar un volumen FlexVol para eliminar automáticamente archivos de FlexClone y LUN FlexClone con la eliminación automática habilitada cuando el espacio libre en el volumen disminuye por debajo de un umbral en particular.

### **Lo que necesitará**

- El volumen FlexVol debe contener archivos FlexClone y LUN FlexClone, y estar en línea.
- El volumen FlexVol no debe ser un volumen de solo lectura.

#### **Pasos**

- 1. Permita la eliminación automática de archivos de FlexClone y LUN de FlexClone en el volumen de FlexVol mediante el volume snapshot autodelete modify comando.
	- Para la -trigger parámetro, puede especificar volume o. snap\_reserve.
	- Para la -destroy-list parámetro, debe especificar siempre lun\_clone,file\_clone independientemente de si desea eliminar solo un tipo de clon. El siguiente ejemplo muestra cómo puede habilitar volume vol1 para activar la eliminación automática de archivos FlexClone y LUN de FlexClone para la reclamación de espacio hasta que el 25% del volumen esté compuesto por espacio libre:

```
cluster1::> volume snapshot autodelete modify -vserver vs1 -volume
vol1 -enabled true -commitment disrupt -trigger volume -target-free
-space 25 -destroy-list lun clone, file clone
```

```
Volume modify successful on volume:vol1
```
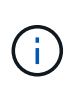

Al habilitar la eliminación automática de volúmenes de FlexVol, si establece el valor de -commitment parámetro a. destroy, Todos los archivos FlexClone y las LUN FlexClone con -autodelete parámetro establecido en true puede eliminarse cuando el espacio libre en el volumen disminuya por debajo del valor de umbral especificado. Sin embargo, los archivos FlexClone y las LUN FlexClone con el -autodelete parámetro establecido en false no se eliminará.

2. Compruebe que la eliminación automática de archivos FlexClone y LUN de FlexClone está activada en el volumen de FlexVol mediante el volume snapshot autodelete show comando.

El siguiente ejemplo muestra que el volumen vol1 está activado para la eliminación automática de archivos FlexClone y LUN FlexClone:

```
cluster1::> volume snapshot autodelete show -vserver vs1 -volume vol1
           Vserver Name: vs1
            Volume Name: vol1
            Enabled: true
             Commitment: disrupt
         Defer Delete: user created
           Delete Order: oldest_first
    Defer Delete Prefix: (not specified)
      Target Free Space: 25%
                Trigger: volume
     *Destroy List: lun clone, file clone*
Is Constituent Volume: false
```
- 3. Asegúrese de que la eliminación automática esté habilitada para los archivos de FlexClone y las LUN FlexClone del volumen que desea eliminar siguiendo estos pasos:
	- a. Permitir la eliminación automática de un archivo FlexClone o una LUN FlexClone concretos mediante el volume file clone autodelete comando.

```
Puede forzar la eliminación automática de un archivo FlexClone o una LUN de FlexClone mediante la
volume file clone autodelete con el -force parámetro.
```
El ejemplo siguiente muestra que la eliminación automática de la LUN de FlexClone lun1\_clone contenida en el volumen vol1 está habilitada:

```
cluster1::> volume file clone autodelete -vserver vs1 -clone-path
/vol/vol1/lun1_clone -enabled true
```
Puede activar la eliminación automática cuando crea archivos FlexClone y LUN de FlexClone.

b. Compruebe que el archivo FlexClone o la LUN de FlexClone están activados para eliminación automática mediante la volume file clone show-autodelete comando.

El ejemplo siguiente muestra que la LUN de FlexClone lun1 clone está habilitada para eliminación automática:

```
cluster1::> volume file clone show-autodelete -vserver vs1 -clone
-path vol/vol1/lun1 clone
Vserver Name: vs1
Clone Path: vol/vol1/lun1_clone
**Autodelete Enabled: true**
```
Para obtener más información acerca del uso de los comandos, consulte las páginas man correspondientes.

### <span id="page-4-0"></span>**Evitar que se elimine automáticamente un archivo FlexClone o una LUN de FlexClone específica**

Si configura un volumen FlexVol para eliminar automáticamente archivos FlexClone y LUN FlexClone, es posible eliminar cualquier clon que se ajuste a los criterios que especifique. Si tiene archivos FlexClone o LUN FlexClone específicos que desea conservar, puede excluirlos del proceso automático de eliminación de FlexClone.

#### **Lo que necesitará**

Debe instalar una licencia de FlexClone. Esta licencia se incluye con ["ONTAP One".](https://docs.netapp.com/us-en/ontap/system-admin/manage-licenses-concept.html#licenses-included-with-ontap-one)

#### **Acerca de esta tarea**

Cuando se crea un archivo FlexClone o una LUN de FlexClone, se deshabilita de forma predeterminada la configuración de eliminación automática del clon. Los archivos FlexClone y las LUN FlexClone con eliminación automática desactivada se conservan cuando se configura un volumen FlexVol para eliminar automáticamente los clones para reclamar espacio en el volumen.

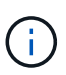

Si establece la commitment nivele el volumen a. try o. disrupt, Puede conservar de forma individual archivos de FlexClone o LUN de FlexClone desactivando la eliminación automática de dichos clones. Sin embargo, si establece la commitment nivele el volumen a. destroy y las listas de destrucción incluyen lun clone, file clone, La configuración de volumen anula la configuración de clon y todos los archivos FlexClone y las LUN FlexClone se pueden eliminar independientemente de la configuración de eliminación automática de los clones.

### **Pasos**

1. Evite que un archivo FlexClone o una LUN de FlexClone específicos se eliminen automáticamente mediante el volume file clone autodelete comando.

El ejemplo siguiente muestra cómo puede deshabilitar la eliminación automática para FlexClone LUN lun1 clone contenido en vol1:

```
cluster1::> volume file clone autodelete -vserver vs1 -volume vol1
-clone-path lun1 clone -enable false
```
No se puede eliminar automáticamente un archivo FlexClone o una LUN FlexClone con la eliminación automática para reclamar espacio en el volumen.

2. Compruebe que la eliminación automática está deshabilitada para el archivo FlexClone o la LUN FlexClone mediante el volume file clone show-autodelete comando.

El ejemplo siguiente muestra que la eliminación automática es falsa para la LUN FlexClone lun1\_clone:

```
cluster1::> volume file clone show-autodelete -vserver vs1 -clone-path
vol/vol1/lun1_clone
  Vserver
Name: vs1
                                                Clone Path:
vol/vol1/lun1_clone
                                                Autodelete
Enabled: false
```
### <span id="page-5-0"></span>**Comandos para configurar la eliminación de archivos FlexClone**

Cuando los clientes eliminen archivos FlexClone sin usar el SDK de gestión de NetApp, puede utilizar el volume file clone deletion Comandos para permitir la eliminación más rápida de archivos FlexClone de un volumen de FlexVol. Se utilizan extensiones y un tamaño mínimo de los archivos FlexClone para permitir una eliminación más rápida.

Puede utilizar el volume file clone deletion Comandos para especificar una lista de extensiones

compatibles y un requisito de tamaño mínimo para archivos FlexClone en un volumen. El método de eliminación más rápido se utiliza únicamente para archivos FlexClone que cumplen con los requisitos. En el caso de los archivos FlexClone que no cumplen con los requisitos, se utiliza el método de eliminación más lento.

Cuando los clientes eliminan archivos FlexClone y LUN FlexClone de un volumen mediante el SDK para facilitar la gestión de NetApp, no se aplican los requisitos de extensión y tamaño porque siempre se utiliza el método de eliminación más rápido.

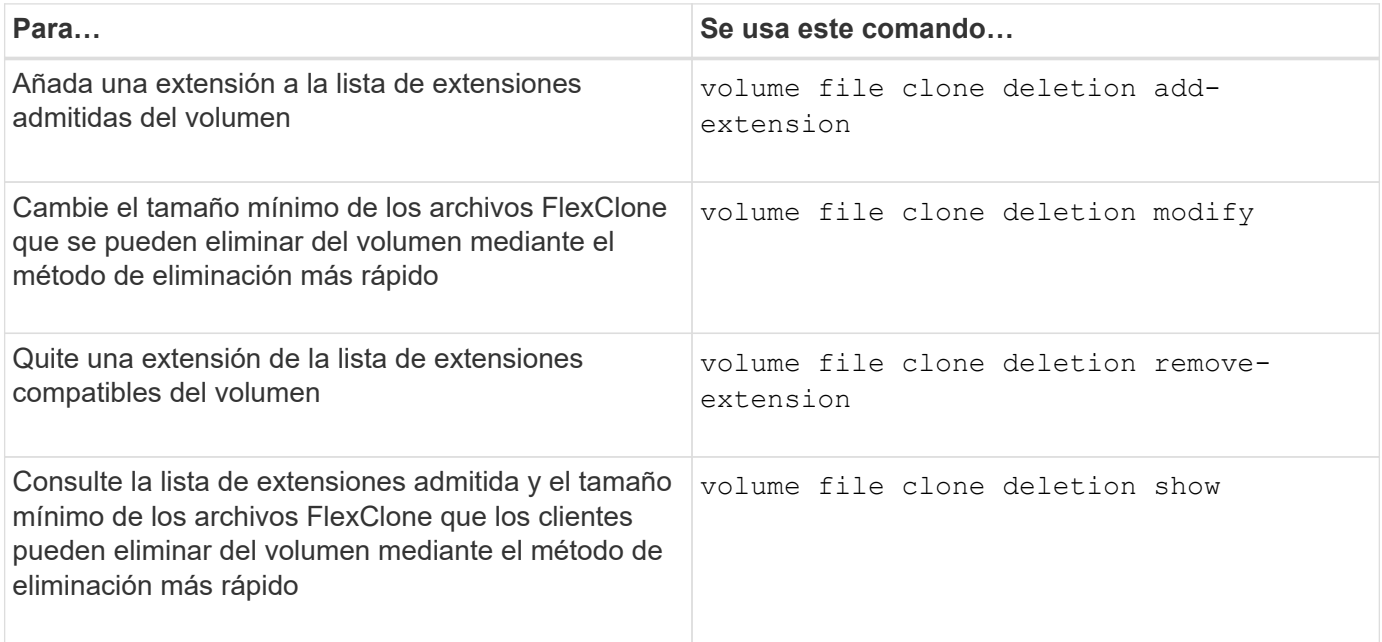

Para obtener información detallada sobre estos comandos, consulte la página man correspondiente.

### **Información de copyright**

Copyright © 2024 NetApp, Inc. Todos los derechos reservados. Imprimido en EE. UU. No se puede reproducir este documento protegido por copyright ni parte del mismo de ninguna forma ni por ningún medio (gráfico, electrónico o mecánico, incluidas fotocopias, grabaciones o almacenamiento en un sistema de recuperación electrónico) sin la autorización previa y por escrito del propietario del copyright.

El software derivado del material de NetApp con copyright está sujeto a la siguiente licencia y exención de responsabilidad:

ESTE SOFTWARE LO PROPORCIONA NETAPP «TAL CUAL» Y SIN NINGUNA GARANTÍA EXPRESA O IMPLÍCITA, INCLUYENDO, SIN LIMITAR, LAS GARANTÍAS IMPLÍCITAS DE COMERCIALIZACIÓN O IDONEIDAD PARA UN FIN CONCRETO, CUYA RESPONSABILIDAD QUEDA EXIMIDA POR EL PRESENTE DOCUMENTO. EN NINGÚN CASO NETAPP SERÁ RESPONSABLE DE NINGÚN DAÑO DIRECTO, INDIRECTO, ESPECIAL, EJEMPLAR O RESULTANTE (INCLUYENDO, ENTRE OTROS, LA OBTENCIÓN DE BIENES O SERVICIOS SUSTITUTIVOS, PÉRDIDA DE USO, DE DATOS O DE BENEFICIOS, O INTERRUPCIÓN DE LA ACTIVIDAD EMPRESARIAL) CUALQUIERA SEA EL MODO EN EL QUE SE PRODUJERON Y LA TEORÍA DE RESPONSABILIDAD QUE SE APLIQUE, YA SEA EN CONTRATO, RESPONSABILIDAD OBJETIVA O AGRAVIO (INCLUIDA LA NEGLIGENCIA U OTRO TIPO), QUE SURJAN DE ALGÚN MODO DEL USO DE ESTE SOFTWARE, INCLUSO SI HUBIEREN SIDO ADVERTIDOS DE LA POSIBILIDAD DE TALES DAÑOS.

NetApp se reserva el derecho de modificar cualquiera de los productos aquí descritos en cualquier momento y sin aviso previo. NetApp no asume ningún tipo de responsabilidad que surja del uso de los productos aquí descritos, excepto aquello expresamente acordado por escrito por parte de NetApp. El uso o adquisición de este producto no lleva implícita ninguna licencia con derechos de patente, de marcas comerciales o cualquier otro derecho de propiedad intelectual de NetApp.

Es posible que el producto que se describe en este manual esté protegido por una o más patentes de EE. UU., patentes extranjeras o solicitudes pendientes.

LEYENDA DE DERECHOS LIMITADOS: el uso, la copia o la divulgación por parte del gobierno están sujetos a las restricciones establecidas en el subpárrafo (b)(3) de los derechos de datos técnicos y productos no comerciales de DFARS 252.227-7013 (FEB de 2014) y FAR 52.227-19 (DIC de 2007).

Los datos aquí contenidos pertenecen a un producto comercial o servicio comercial (como se define en FAR 2.101) y son propiedad de NetApp, Inc. Todos los datos técnicos y el software informático de NetApp que se proporcionan en este Acuerdo tienen una naturaleza comercial y se han desarrollado exclusivamente con fondos privados. El Gobierno de EE. UU. tiene una licencia limitada, irrevocable, no exclusiva, no transferible, no sublicenciable y de alcance mundial para utilizar los Datos en relación con el contrato del Gobierno de los Estados Unidos bajo el cual se proporcionaron los Datos. Excepto que aquí se disponga lo contrario, los Datos no se pueden utilizar, desvelar, reproducir, modificar, interpretar o mostrar sin la previa aprobación por escrito de NetApp, Inc. Los derechos de licencia del Gobierno de los Estados Unidos de América y su Departamento de Defensa se limitan a los derechos identificados en la cláusula 252.227-7015(b) de la sección DFARS (FEB de 2014).

#### **Información de la marca comercial**

NETAPP, el logotipo de NETAPP y las marcas que constan en <http://www.netapp.com/TM>son marcas comerciales de NetApp, Inc. El resto de nombres de empresa y de producto pueden ser marcas comerciales de sus respectivos propietarios.